# **Etape 7 : Tracé d'un vecteur vitesse**

## **Notions abordées**

• Tracés de vecteurs

### **Référence pyspc**

• [Les graphiques \(deuxième partie\)](https://pyspc.readthedocs.io/fr/latest/05-bases/10-graphiques_partie_2.html)

### **Consigne** :

Etudier le programme ci-dessous puis effectuer la mise en situation présentée dans la dernière cellule.

In [1]: **import** matplotlib.pyplot **as** plt %**matplotlib** inline *# Création des listes contenant les valeurs du temps # et des coordonnées du vecteur position* t=[0.0, 0.04, 0.08, 0.12, 0.16, 0.2, 0.24, 0.28, 0.32, 0.36, 0.4, 0.44, 0.48, 0.52, 0.56, 0.6, 0.64, 0.68, 0.72] x=[-0.003, 0.065, 0.140, 0.214, 0.287, 0.362, 0.435, 0.514, 0.584, 0.663, 0.739, 0.815, 0.890, 0.9662, 1.039, 1.115, 1.191, 1.270, 1.340] y=[0.0, 0.143, 0.267, 0.376, 0.472, 0.553, 0.618, 0.666, 0.694, 0.713, 0.713, 0.696, 0.660, 0.618, 0.553, 0.469, 0.374, 0.261, 0.135]

In [2]:

```
# Création d'une fonction permettant de calculer
# les valeurs d'une coordonnée du vecteur vitesse
def vitesse(t,u):
   vu = 1for i in range (len(u)-1):
        vui=(u[i+1]-u[i])/(t[i+1]-t[i])vu.append(vui)
   return vu
```
# In [3]:

```
vx=vitesse(t,x)
vy=vitesse(t,y)
```
#### In [4]:

```
fig = plt.figure(1,figsize=(12,6))plt.plot(x,y,'ro-')
plt.xmlim(0,1.6)
```

```
plt.ylim(0,0.8)
plt.grid()
plt.xlabel("x(m)")
plt.ylabel("y(m)")
for i in range (len (vx)) :
    plt.arrow(x[i],y[i],0.03*vx[i],0.03*vy[i],
              fc='b',ec='b',head_width=0.02,
              length_includes_head=True)
plt.title("Tracé des vecteurs vitesse instantanée")
plt.show()
```
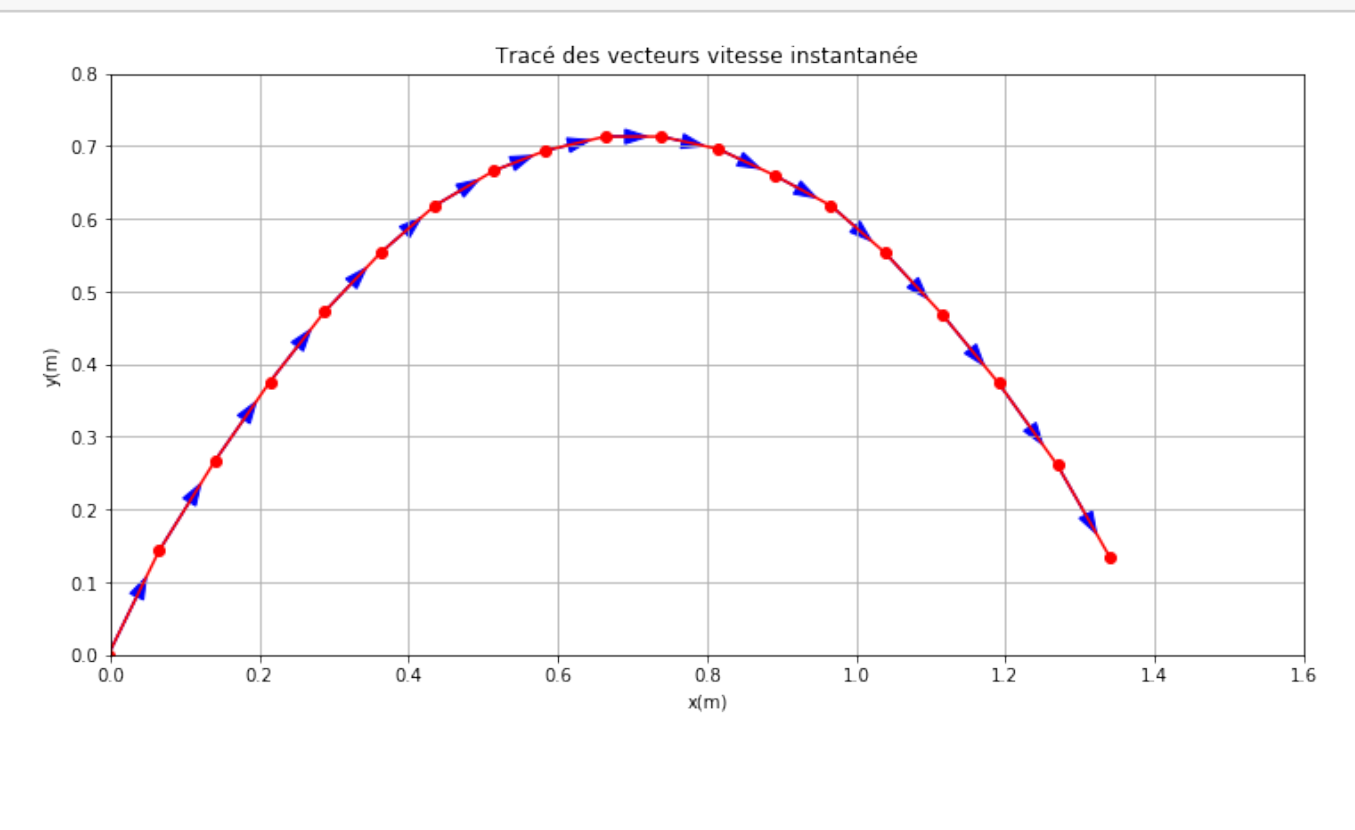

#### **Mise en situation**

Télécharger, faire une copie de ce notebook ń Tracé d'un vecteur vitesse ż puis modifier les paramètres de la fonction permettant de tracer les vecteurs afin de comprendre leur utilité.